**1.** Csatlakoztassa a mélysugárzó kábelét egy konnektorhoz (230 V).

- **2.** Kösse az asztali távirányítót a hangfal rendszerre: dugja be a mellékelt vezeték 3,5 mm-es jack dugóját (fekete) a vezetékes távirányító hátsó szabad aljzatába és mindkét cinch-/RCA-dugót (pirosat és fehéret) a mélysugárzó bemeneti aljzatába.
- **3.** Kösse az asztali távirányítót a számítógépre: Dugja be a távirányító kábel zöld dugóját a hangszóró kimenetbe és a fekete dugót a hangkártya mikrofon bemenetébe. Ha mikrofon helyett a távirányítóra második hangforrást szeretne csatlakoztatni, pl. MP3-lejátszót, akkor dugja a fekete dugót a számítógép line-in bemenetébe (legtöbbször kék).
- **4.** Ekkor csatlakoztassa a szatellit hangfalakat a mélysugárzóra: dugja be a szatellitek mindkét cinch-/RCAdugóját a mélysugárzó megfelelő kimeneti aljzatába – a pirosat a jobb, a fehéret a bal csatornához.
- **5.** Állítsa először a távirányító és a mélysugárzó hangerőszabályzóját a legkisebb fokozatra. Ezután kapcsolja be a rendszert ("POWER"-t "ON"-ra). Indítsa el a hanglejátszást a számítógépen és állítsa be a szabályzóval a hangerőt és a basszus erősségét.

## **HU**

**1.** Sæt subwooferens strømkabel ind i stikdåsen (230 V).

- **2.** Forbind bordfjernbetjeningen med højtalersystemet: Sæt 3,5-mm-jackstikket (sort) af det vedlagte kabel ind i den ledige bøsning af kabelfjernbetjeningen og begge cinch-/RCA-stik (rød og hvid) ind i subwooferens indgangsbøsninger.
- **3.** Forbind bordfjernbetjeningen med computeren: Sæt det grønne stik af fjernbetjeningskablet ind i højtalerens udgang og det sorte stik ind i lydkortets mikrofonindgang. Hvis du i stedet for mikrofonen ønsker at tilslutte en anden lydkilde til fjernbetjeningen, f.eks. en MP3-afspiller, sætter du det sorte stik ind computerens Line-In-indgang (ofte blå).
- **4.** Tilslut nu satellithøjtalerne til subwooferen: Sæt begge cinch-/RCA-stik fra satellitterne ind i de tilsvarende udgangsbøsninger af subwooferen – rød til den højre og hvis til den venstre kanal.
- **5.** Indstil fjernbetjeningens lydstyrkeregulering og subwooferen først til lav lydstyrke. Tænd så for systemet ("POWER" til "ON"). Start nu afspilningen på din PC og tilpas lydstyrken og bassen via reguleringen.

## **DK**

**1.** Zastrčte napájecí kabel subwooferu do elektrické zásuvky (230V).

- **2.** Zapojte stolní dálkové ovládání do systému reproduktorů: Zastrčte 3,5-mm zástrčkový konektor (černý) přiloženého kabelu do zadní volné zdířky kabelového dálkového ovládání a oba konektory Cinch-/RCA (červený a bílý) do vstupních zdířek subwooferu.
- **3.** Nyní zapojte stolní dálkové ovládání do počítače: Zastrčte zelený konektor kabelu dálkového ovládání do výstupu reproduktorů a černý konektor do mikrofonového vstupu soundkarte. Pokud chcete místo mikrofonu zapojit do dálkového ovládání druhý zdroj zvuku, například MP3 přehrávač, zastrčte černý konektor do Line-In vstupu Vašeho počítače (většinou modrý).
- **4.** Nyní připojte satelitní reproduktory na subwoofer: Zastrčte oba konektory Cinch-/RCA satelitů do příslušných výstupních zdířek subwooferu – červená pro pravý, bílá pro levý kanál.
- **5.** Nastavte ovládání hlasitosti na dálkovém ovladači a subwoofer, nejprve na nízkou úroveň. Vzápětí systém zapněte ("POWER" na "ON"). Spusťte nyní soundreprodukci na Vašem počítači a nastavete hlasitost a ovládání basů regulátorem.

## SPEEDLINK<sup>®</sup> GRAVITY WAVE 2.1 SUBWOOFER SYSTEM

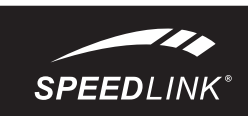

## **CZ**

**1.** Συνδέστε το καλώδιο ρεύματος του υπογούφερ σε μια πρίζα (230V).

a távolságot a zavaró készü **Műszaki támogatás**

- **2.** Συνδέστε το επιτραπέζιο τηλεχειριστήριο με το σύστημα ηχείων: Εισάγετε το βύσμα 3,5χιλ. (μαύρο) του εσώκλειστου καλωδίου στην πίσω ελεύθερη υποδοχή του τηλεχειριστηρίου καλωδίου και τα δύο βύσματα Cinch-/RCA (κόκκινο και λευκό) στις υποδοχές εισόδου του υπογούφερ.
- **3.** Τώρα συνδέστε το επιτραπέζιο τηλεχειριστήριο με τον Η/Υ: Εισάγετε το πράσινο βύσμα του καλωδίου τηλεχειριστηρίου στην έξοδο ηχείων και το ροζ βύσμα στην είσοδο μικροφώνου της κάρτας ήχου. Εάν επιθυμείτε αντί ενός μικροφώνου να συνδέσετε στο τηλεχειριστήριο μια δεύτερη πηγή ήχου ή ένα MP3, εισάγετε το ροζ βύσμα στην είσοδο Line-In του Η/Υ σας (συνήθως μπλε).
- **4**. Τώρα συνδέστε τα ηχεία δορυφόρους στο υπογούφερ: Εισάγετε τα δύο βύσματα Cinch-/RCA των δορυφόρων στις αντίστοιχες υποδοχές εξόδου του υπογούφερ - κόκκινο για το δεξί, λευκό για το αριστερό κανάλι.

ma etational, ofontröna een negirenventa fan (faalearitaggrifficielefoner, urladdningar från mikrovågsugnar) kan påverka apparatens/apparaternas funktion. I så fall ska du försöka öka avståndet till de apparater som stör.

> **5.** Θέστε τον ρυθμιστή έντασης του τηλεχειριστηρίου και του υπογούφερ πρώτα σε μια χαμηλή βαθμίδα. Στη συνέχεια ενεργοποιήστε το σύστημα ("POWER" στο "ON"). Εκκινήστε τώρα την αναπαραγωγή ήχου στον Η/Υ σας και προσαρμόστε την ένταση και την ισχύ μπάσων μέσω των ρυθμιστών.

## **GR**

Υπό την επίδραση δυνατών στατικών, ηλεκτρικών πεδίων ή πεδίων υψηλής συχνότητας (ασύρματες εγκαταστάσεις, κινητά τηλέφωνα, αποφορτίσεις συσκευών μικροκυμάτων) ίσως υπάρξουν επιδράσεις στη λειτουργία της συσκευής (των συσκευών). Σε αυτή την .<br>πρίπτωση δοκιμάστε να αυξήσετε την απόσταση προς τις συσκευέ

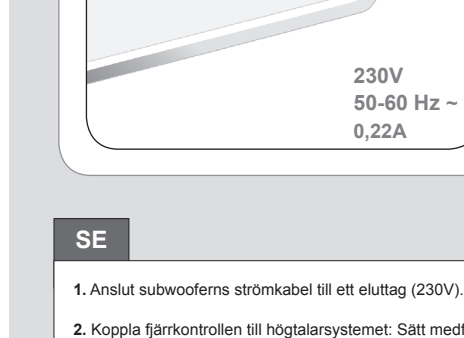

- **2.** Koppla fjärrkontrollen till högtalarsystemet: Sätt medföljande kabels 3,5mm teleplugg (svart) i det bakre, lediga uttaget på kabelfjärren och de båda cinch-/RCA-kontakterna (röd och vit) i subwooferns ingångar.
- **3.** Koplla sedan fjärrkontrollen till din PC: Sätt den gröna kontakten på fjärrkontrollens kabel i högtalarutgången och den svarta kontakten i ljudkortets mikrofoningång. Om du vill ansluta en annan audiokälla än mikrofonen till fjärrkontrollen, t ex en MP3-spelare, sätter du den svarta kontakten i Line-In-ingången på din PC (för det mesta blå).
- **4.** Anslut sedan satellithögtalarna till subwoofern: Sätt satellithögtalarnas båda cinch-/RCA-kontakter i motsvarande utgångar på subwoofern – den röda till höger, den vita till vänster kanal.
- **5.** Ställ först in fjärrkontrollens och subwooferns volymreglage på en låg nivå. Sätt sedan på systemet (POWER-knappen på läge ON). Koppla på uppspelningsfunktionen på din PC och anpassa volym och bas med reglagen.

Vers. 1.0

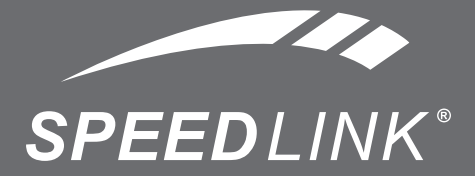

## $\bullet \bullet \bullet$  www.speedlink.com  $\bullet \bullet \bullet$

# CE

©2010 Jöllenbeck GmbH. All rights reserved. S*PEEDLINK<sup>®</sup>,* the S*PEEDLINK* word mark and the S*PEEDLINK* swoosh<br>are registered trademarks of Jöllenbeck GmbH. All other trademarks are the property of their respective owner

Silne pola elektrostatyczne, elektryczne lub elektromagnetyczne o wysokiej częstotliwości (urządzenia radiowe, telefony przenośne, telefony komórkowe, mikrofalówki, rozładowania elektryczne) mogą być przyczyną zakłóceń w działaniu urządzenia (urządzeń). W takim wypadku należy zachować większą odległość od źródeł zakłóceń. **Pomoc techniczna**

#### Na naszej stronie internetowej pod adresem: www.speedlink.com znajduje się odpowiedni formularz zgłoszeniowy. Alternatywnie można również wysłać do nas wiadomość pocztą elektroniczną na adres: support@speedlink.com

# Quick Install Guide

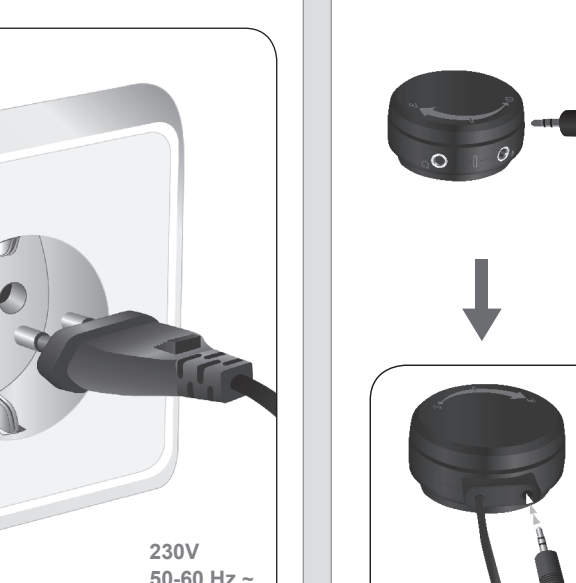

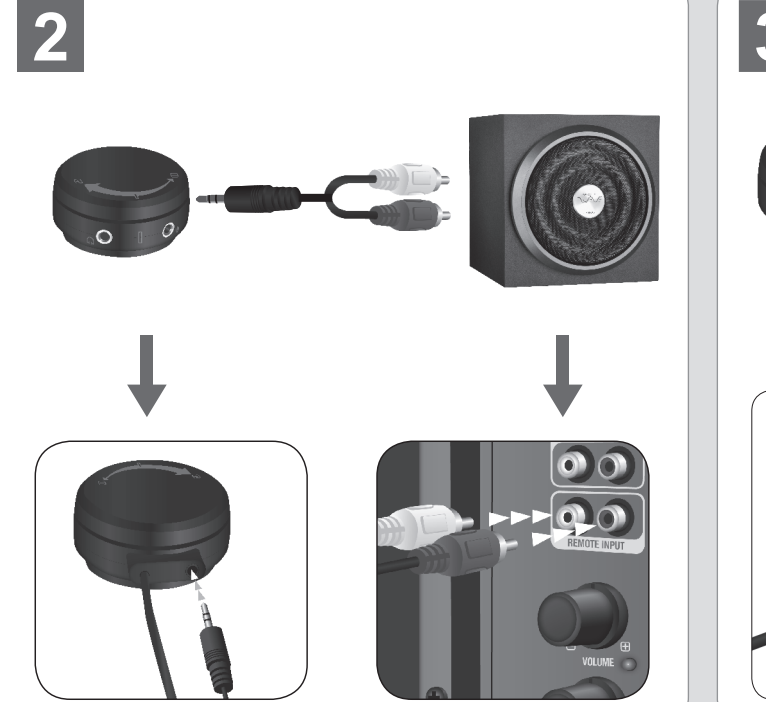

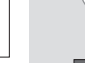

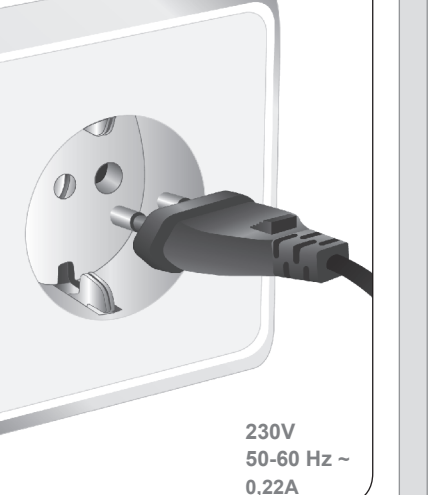

 $3$ 

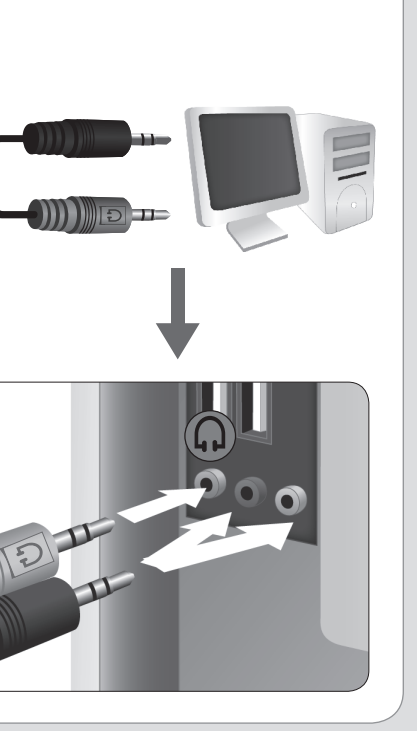

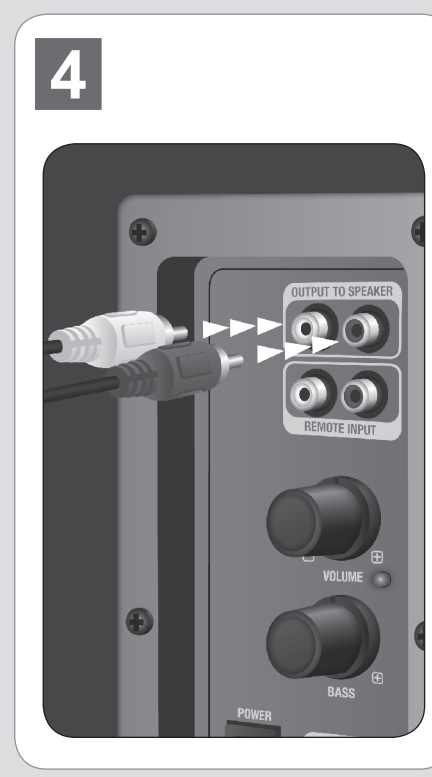

**HU Jótállás korlátozása**

A Jöllenbeck GmbH semmilyen esetben nem vállalja a tulajdon elvesztéséből, nyereség- vagy forgalomkiesésből, pótalaktrészek költségeiből, működéskiesésből eredő kiadások általi kárkövetkezményét vagy más károkat. Semmilyen körülmények között nem lehet érvényesíteni olyan igényeket, melyek meghaladják a termékek

**Gridga høreskader**<br>Giv agt: Brugen af høretelefoner eller earbuds som også store lydstyrker kan føre til permanente høreskader.

vásárlási árát.

**Halláskárosodás elkerülése** FIGYELEM Fej- vagy fülhallgató használata, valamint a magas hangerőn történő hosszú ideig tartó zenehallgatás tartós

På vores websted www.speedlink.com finder du en support-blanke Alternativ dertil, kan du direkte sende en e-mail til vores support: support@speedlink.com

Jöllenbeck GmbH, mülkiyet kaybı, kazanç veya ciro kayıpları, yedek parça masrafları, hizmetin iptal edilmesinden ve diğer zararlardan kaynaklanan durumlarda hiçbir şekilde sorumluluk üstlenmemektedir. Ürünün satın alma fiyatının üzerine çıkan talepler hiçbir şekilde verine getirilemez.

> halláskárosodást okozhat. **Megfelelőség**

Erős statikus, elektromos vagy nagyfrekvenciájú mezők óberendezések, mobiltelefonok, vezetékmentes telefonok mikrohullámú sütők, kisülések) hatására a készülék (a készülékek) működési zavara léphet fel. Ebben az esetben próbálja meg növelni

A www.speedlink.com honlapon található támogatási

formanyomtatványunk. Másik lehetőség még, hogy a Támogatásnak közvetlenül e-mailt is küldhet: support@speedlink.com

## **SE**

**Ansvarsbegränsning** Jöllenbeck GmbH ansvarar under inga omständigheter för följdskador som skador på eller förlust av egendom, vinst eller omsättning, kostnader för reservdelar. utgifter för olägenheter i samband med avbrott av tjänst eller någon annan typ av skador. Det finns inga möjligheter att ställa krav på ersättning som överskrider produktens inköpspris.

## **Undvika hörselskador**

AKTA: Att lyssna genom öronsnäckor eller hörlurar på hög volym under en längre tid kan leda till kroniska hörselskador **Överensstämmelse**

#### starka statiska, elektriska och högfrekventa fält (radioanläggningar,

## **Teknisk support**

På vår webbsida www.speedlink.com har vi lagt ut ett supportformulär som du kan använda dig av. Alternativt kan du skicka ett e-brev direkt till vår support: support@speedlink.com

## **RU**

**Ограничение ответственности** enbeck GmbH ни в коем случае не отвечает за последствия ущерба, такие как ущерб или утрата собственности, упущенные прибыль или оборот, расходы на запчасти, затраты вследствие прерывания работы или другой ущерб. Ни при каких обстоятельствах не может подаваться претензия, которая превышает покупную стоимость изделия.

## **Предотвращение ущерба для органов слуха**

Внимание: Использование наушников, в том числе вставных, а также большая громкость звучания могут привести к непоправимому ухудшению слуха.

## **Соответствие**

Из-за влияния сильных статических, электрических или высокочастотных полей (излучение радиоустановок, мобильных телефонов, микроволновых печей) могут возникнуть радиопомехи. В этом случае нужно увеличить расстояние от источников помех.

### **Техническая поддержка**

На нашем сайте www.speedlink.com имеется формуляр запроса. Или можно написать письмо в службу техподдержки напрямую по следующему адресу электронной почты: support@speedlink.com

**Περιορισμός ευθύνης** Η Jöllenbeck GmbH δεν φέρει σε καμία περίπτωση ευθύνη για επακόλουθες ζημιές ή για απώλεια περιουσίας, για απώλειες κερδών ή τζίρου, για έξοδα για ανταλλακτικά, για δυσάρεστες καταστάσεις μέσω διακοπής υπηρεσιών ή για άλλες ζημιές. Σε καμία περίπτωση δεν μπορεί να ισχύουν απαιτήσεις οι οποίες υπερβαίνουν την τιμή

αγοράς του προϊόντος. **Αποφυγή βλάβης στην ακοή**

ΠΡΟΣΟΧΗ: Η χρήση ακουστικών καθώς και η ακρόαση για μεγάλη χρονική διάρκεια σε μεγάλες εντάσεις μπορεί να οδηγήσει σε μόνιμη βλάβη στην ακοή.

**Συμμόρφωση**

που δημιουργούν παρεμβολή. **Τεχνική υποστήριξη**

Στην ιστοσελίδα μας www.speedlink.com έχουμε ετοιμάσει ένα έντυπο υποστήριξης. Εναλλακτικά μπορείτε να στείλετε ένα E-mail

στο τμήμα υποστήριξης: support@speedlink.com

**GR**

### **Omezení ručení**

Firma Jöllenbeck GmbH neručí v žádném případě za škodné následky, jako je poškození nebo ztráta majetku, ztráta zisku nebo obratu, za náklady pro náhradní díly, za výdaje za nepříjemnosti, způsobené přerušením služeb, nebo za jiné škody. Za žádných okolností nelze uplatňovat nároky, převyšující kupní cenu výrobku.

#### **Zabránění poškození sluchu** POZOR: Použití sluchátek, jakož i dlouhé poslouchání vysokých

zvukových objemů může vést k trvalému poškození sluchu. **Konformita**

#### Za působení silných statických, elektrických, nebo

vysokofrekvenčních polí (rádiová zařízení, mobilní telefony, mikrovlnné výboje) může dojít k omezení funkčnosti přístroje (přístrojů). V takovém případě se pokuste zvětšit distanci k rušivým přístrojům.

### **Technický support**

Na našich webových stránkách www.speedlink.com jsme pro Vás připravili suportový formulář. Jako alternativu můžete suportu napsat přímo email: support@speedlink.com

## **CZ**

### **Ograniczenie odpowiedzialności**

Firma Jöllenbeck GmbH w żadnym przypadku nie odpowiada za szkody, takie jak uszkodzenie lub utrata mienia, utrata zysków lub obrotów, koszty części zamiennych, wydatki z tytułu odszkodowań za zakłócenia w pracy ani żadne inne szkody. Roszczenia przewyższające cenę zakupu produktu są wykluczone.

## **Unikanie uszkodzenia słuchu**

UWAGA: używanie słuchawek nagłownych lub dousznych przy dużej głośności może spowodować trwałą utratę słuchu.

## **Oświadczenie o zgodności**

## **PL**

## **DK**

### **Begrænsning af ansvar** Jöllenbeck GmbH er i intet tilfælde ansvarlig for skader på eller tab af ejendom, tab af fortjeneste, omkostninger for reservedele, udgifter for ubehageligheder på grund af arbejdsafbrydelser eller andre skader. Under ingen omstændighed kan der fremsættes krav som overstiger produktets købspris. **Undgå høreskader**

### **Overensstemmelseserklæring**

Stærke statiske, elektriske felter eller felter med en høj frekvens (radioanlæg, mobiltelefoner, udladning af mikrobølger) kan påvirke enhedens (enhedernes) funktion. Forsøg i dette tilfælde at forstørre afstanden til de forstyrrende enheder.

## **Teknisk support**

## **TR**

### **Sorumluluk sınırlaması**

### **İşitme bozukluklarının önlenmesi**

DİKKAT: Kulaklık kullanılması ya da yüksek ses seviyelerinde uzun süreli dinleme, sürekli işitme bozukluklarına yol açabilir.

## **Uygunluk**<br>Güçlü statik, elektrikli veya yüksek frekanslı alanların etkisi ile<br>(radyo istasyonları, mobil telefonlar, mikrodalga boşalımları) cihazın

(cihazların) işlevleri kısıtlanabilir. Bu durumda parazite yol açan cihazlara mesafeyi büyütmeye çalışın. **Teknik destek**

www.speedlink.com web sayfamızda bir destek formu hazırladık. Alternatif olarak destek merkezine doğrudan bir e-posta yazabilirsiniz: support@speedlink.com

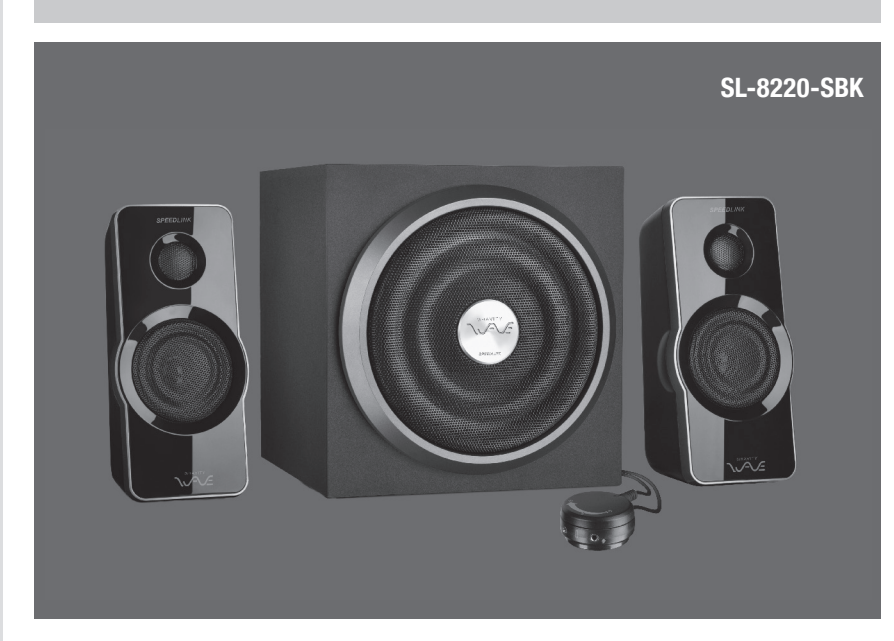

**1.** Podłącz przewód zasilający subwoofera do gniazda zasilania 230V.

- **2.** Połącz stołowego pilota zdalnego sterowania z systemem głośników: umieść wtyk mini-jack 3,5mm (czarny) dołączonego kabla w tylnym wolnym gnieździe pilota, a oba wtyki cinch/RCA (czerwony i biały) w gniazdach wejściowych subwoofera.
- **3.** Teraz połącz stołowego pilota zdalnego sterowania z komputerem: Umieść zielony wtyk kabla pilota w gnieździe wyjścia głośnikowego, a czarny wtyk w gnieździe wejścia mikrofonowego karty dźwiękowej. Jeśli zamiast mikrofonu chcesz podłączyć do pilota inne źródło dźwięku, np. odtwarzacz mp3, podłącz czarny wtyk do wejścia Line in karty dźwiękowej komputera (najczęściej niebieskie).
- **4.** Teraz podłącz do subwoofera głośniki satelitarne: Podłącz oba wtyki cinch/RCA satelitów do odpowiednich gniazd subwoofera - czerwony do gniazda prawego kanału, biały - do gniazda lewego kanału.
- **5.** Ustaw regulator głośności pilota i subwoofera początkowo na niską głośność. Następnie włącz system ("POWER" na "ON"). Uruchom teraz odtwarzanie dźwięku w komputerze i dopasuj głośność oraz tony niskie za pomocą regulatorów.

**PL**

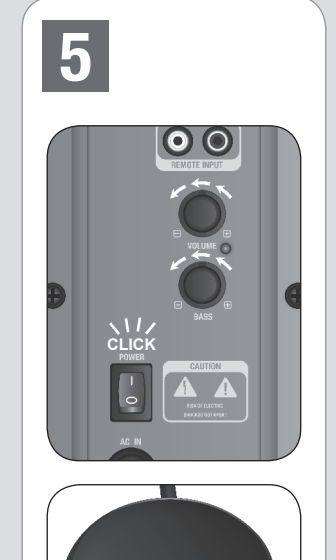

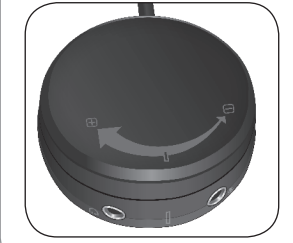

**1.** Enchufa el cable de red del subwoofer a una toma de corriente (230V).

- **2.** Conecta el mando a distancia con el sistema de altavoces: El conector de 3,5mm (negro) del cable adjunto lo enchufas a la entrada libre que está detrás del mando a distancia y los otros dos conectores Cinch/RCA (rojo/ negro) a la entrada del subwoofer.
- **3.** Conecta el mando a distancia con el equipo, o sea tu PC: Luego enchufa el conector verde del cable del mando a la salida de altavoces y el conector negro en la entrada de micrófono de la tarjeta de sonido. Si quieres enchufar al mando a distancia otra segunda fuente de audio en vez del micro, p. ej. un reproductor MP3, el conector negro lo tendrás que enchufar en Line In de tu PC (suele ser de color azul).
- **4.** Conecta luego los satélites al subwoofer como sigue: Los dos conectores Cinch/RCA de los satélites los enchufas a la salida correspondiente del subwoofer - Rojo para el canal derecho y blanco para el canal izquierdo
- **5.** Pon el control de volumen del mando y del subwoofer primero a nivel bajo para no molestar. Enciende el sistema en el interruptor ("POWER" en "ON"). Inicia la reproducción de sonido de tu PC y adapta como más te convenga el volumen y los graves con el regulador.

## **ES**

- **1.** Schließen Sie das Stromkabel des Subwoofers an eine Steckdose an (230 V).
- **2.** Verbinden Sie die Tischfernbedienung mit dem Lautsprechersystem: Stecken Sie den 3,5-mm-Klinkenstecker (schwarz) des beiliegenden Kabels in die hintere freie Buchse der Kabelfernbedienung und die beiden Cinch- /RCA-Stecker (rot und weiß) in die Eingangsbuchsen des Subwoofers.
- **3.** Nun verbinden Sie die Tischfernbedienung mit dem PC: Stecken Sie den grünen Stecker des Fernbedienungskabels in den Lautsprecherausgang und den schwarzen Stecker in den Mikrofon-Eingang der Soundkarte. Möchten Sie statt eines Mikrofons an der Fernbedienung eine zweite Soundquelle anschließen, etwa einen MP3-Spieler, stecken Sie den schwarzen Stecker in den Line-In-Eingang Ihres PCs (meist blau).
- **4.** Schließen Sie nun die Satellitenlautsprecher an den Subwoofer an: Stecken Sie die beiden Cinch-/RCA-Stecker der Satelliten in die entsprechenden Ausgangs-Buchsen des Subwoofers – rot für den rechten, weiß für den linken Kanal.
- **5.** Stellen Sie die Lautstärkeregler der Fernbedienung und des Subwoofers zunächst auf eine niedrige Stufe. Schalten Sie anschließend das System ein ("POWER" auf "ON"). Starten Sie nun die Soundwiedergabe an Ihrem PC und passen Sie die Lautstärke und die Bassstärke über die Regler an.

- **2.** Masa uzaktan kumandasını hoparlör sistemiyle birleştirin: Birlikte verilen 3,5mm'lik soketi (siyah) kablolu uzaktan kumandanın arkasındaki boş yuvaya ve her iki Cinch/RCA jakı (kırmızı ve beyaz) Subwoofer'in giriş yuvalarına takın.
- **3.** Şimdi masa uzaktan kumandasını bilgisayar ile birleştirin: Uzaktan kumanda kablosunun yeşil jakını hoparlör çıkışına ve siyah renkli jakı sesi kartının mikrofon girişine takın. Uzaktan kumandaya mikrofon yerine ikinci bir ses kaynağını, örn. bir MP3 çaları bağlamak istiyorsanız, siyah renkli jakı bilgisayarınızın Line-In girişine takın (genelde mavidir).
- **4.** Şimdi uydu hoparlörleri Subwoofer'e bağlayın: Uyduların her iki Cinch/RCA jakını Subwoofer'in ilgili çıkış yuvasına takın – sağ kanal için kırmızı, sol kanal için beyaz.
- **5.** Uzaktan kumandanın ve Subwoofer'in ses şiddetini öncelikle düşük bir kademeye alın. Ardından sistemi açın ("POWER"u "ON"a getirin). Şimdi bilgisayarınızda ses oynatmayı açın ve ayarlayıcılar üzerinden ses ve bas siddetini uvarlayın.

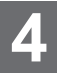

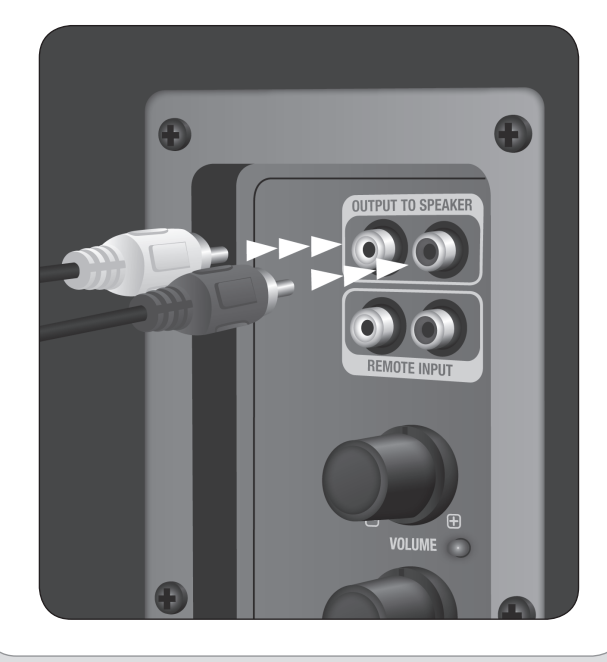

## **DE**

- **1.** Raccordez le câble d'alimentation du subwoofer à une prise de courant (230 V).
- **2.** Reliez la télécommande de table au système d'enceintes : raccordez le connecteur jack 3,5 mm (noir) du câble fourni à la prise arrière libre sur la télécommande filaire et les deux fiches cinch/RCA (rouge et blanche) aux prises d'entrée du subwoofer.
- **3.** Reliez ensuite la télécommande de table à l'ordinateur : raccordez la fiche verte du câble de la télécommande à la sortie enceintes de la carte son et la fiche noire à l'entrée microphone. Si vous souhaitez raccorder une deuxième source sonore à la télécommande au lieu d'un microphone (par exemple un lecteur MP3), reliez la fiche noire à l'entrée Line-In de votre ordinateur (cette prise est généralement bleue).
- **4.** Reliez à présent les satellites au subwoofer : raccordez les deux fiches cinch/RCA des satellites aux sorties correspondantes sur le subwoofer – rouge pour le canal de droite, blanche pour le canal de gauche.
- **5.** Commencez par baisser le volume de la télécommande et du subwoofer. Puis allumez le système en amenant l'interrupteur « POWER » sur « ON ». Lancez la lecture du son sur votre ordinateur et ajustez le volume et les basses à l'aide des boutons de réglage.

## **FR**

*1.* Subwoofer'ın elektrik kablosunu bir prize takın (230V).

## **TR**

**1.** Collegare il cavo elettrico del subwoofer ad una presa (230 V).

enbeck GmbH staat in geen enkel geval garant voor de gevolgen van schade aan of verlies van eigendom, winstderving of etverliezen, kosten voor vervangende onderdelen, uitgaven als gevolg van hinder door storingen of andere schade. In geen geval kan aanspraak gemaakt worden op vergoedingen die de aankoopprijs van het product te boven gaan.

Op onze website www.speedlink.com vindt u een aanvraagformulie volke woorde with person military and a seri darmation of rechtstreeks een e-mail sturen: support@speedlink.com

- **2.** Collegare il telecomando al sistema di altoparlanti: Inserire il jack da 3,5 mm (nero) del cavo in dotazione nella presa posteriore del telecomando e i due connettori Cinch/RCA (rosso e bianco) nelle prese di ingresso del subwoofer.
- **3.** Collegare quindi il telecomando al PC: Inserire il connettore verde del cavo del telecomando nell'uscita dell'altoparlante e il connettore nero nell'ingresso del microfono della scheda audio. Se volete collegare una seconda sorgente audio al telecomando invece del microfono, per esempio un lettore MP3, inserire il connettore nero nell'ingresso Line-In del PC (in genere di colore blu).
- **4.** Collegare quindi gli altoparlanti satelliti al subwoofer: Inserire i due connettori Cinch/RCA dei satelliti nelle rispettive uscite del subwoofer: rosso per il canale destro, bianco per quello sinistro.
- **5.** Impostare i regolatori di volume del telecomando e del subwoofer su un livello basso. Quindi accendere il sistema ("POWER" su "ON"). Avviare la riproduzione audio sul PC e adattare il volume e i bassi tramite i regolatori.

vous trouverez un formulaire d'assistance sur notre site Web http://www.speedlink.com. Vous pouvez aussi contacter directement le service d'assistance technique par e-mail : support@speedlink.com

## **IT**

## **EN**

**1.** Plug the subwoofer's mains cable into an AC outlet (230V).

to audio for extended periods at loud volume levels may cause permanent hearing damage.<br>Declaration of Conformity

support form is available on our website: www.speedlink.com. Alternatively you can e-mail our technical support team directly: support@speedlink.com

- **2.** Connect the desktop remote to the speaker system: plug the accompanying cable's 3.5mm jack plug (black) into the socket on the back of the desktop remote, and both phono connectors (red and white) into the input sockets on the subwoofer.
- **3.** Now connect the desktop remote to the PC: plug the green connector on the desktop remote cable into the speaker output socket, and the black connector into the sound card's microphone input socket. If you'd like to connect a second audio source, such as an MP3 player, to the remote instead of a microphone, plug the black connector into your PC's Line-In input (usually blue).
- **4.** Now plug the satellite speakers into the subwoofer: plug the satellites' two phono connectors into the relevant output sockets on the subwoofer – red for right, white for the left channel.
- **5.** Now set the volume level on the remote and the subwoofer to their lowest levels. Following that, switch the system on (set POWER to ON). Now playback audio on your PC and adjust the volume and bass levels to suit using the controllers on the front of the subwoofer.

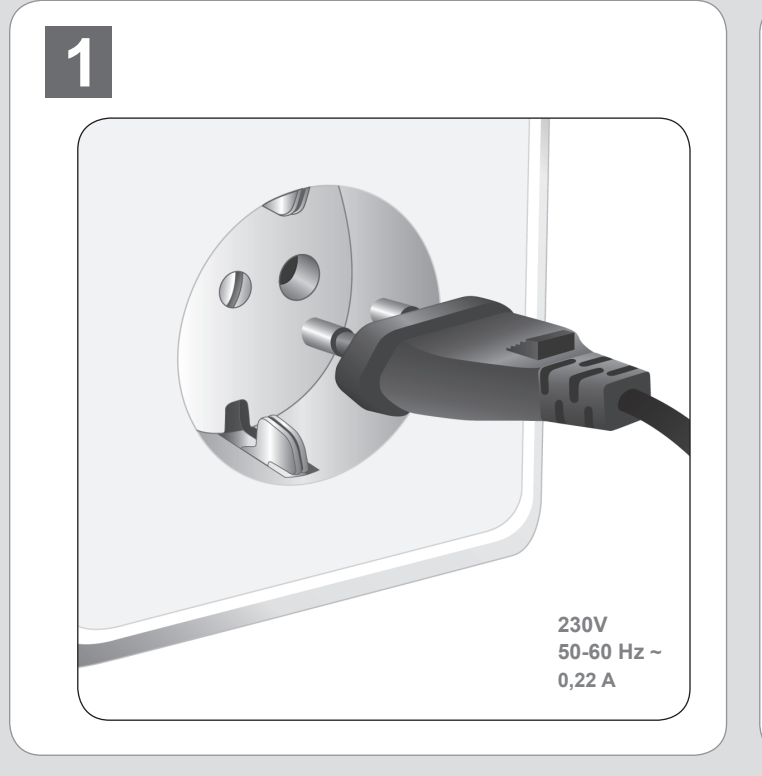

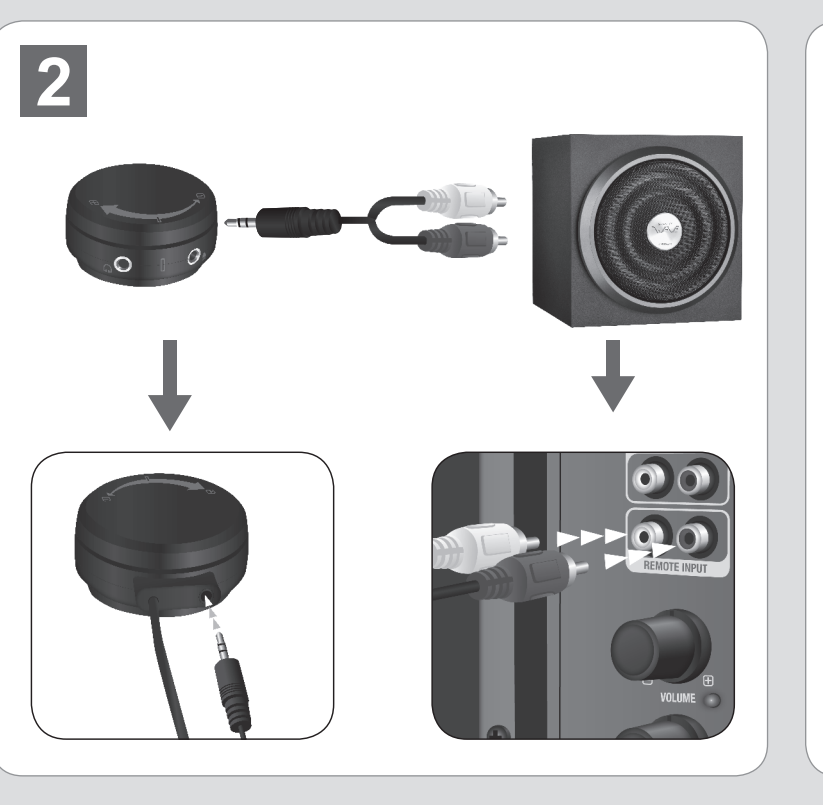

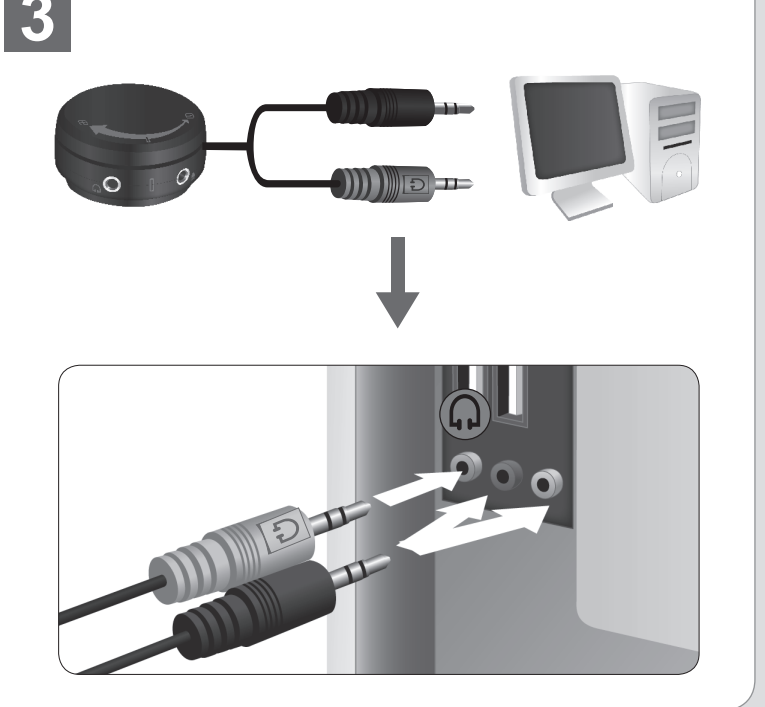

## **ES**

## **Limitación de la responsabilidad**

nbeck GmbH no se responsabiliza en ningún caso por los daños causados tales como desperfectos, o perdidas ocasionales de la propiedad privada, perdida de beneficios o ventas, costos de repuestos, deterioros o interrupciones ocasionales del servicio o cualquier otro perjuicio inherente. Nunca se podrá solicitar arcimiento de daños por un valor superior al del precio de venta l producto

#### **Para evitar daños auditivos**

TENCIÓN!: La utilización prolongada de auriculares, cascos o de botón, y la audición a alto volumen pueden acarrear daños auditivos le larga duración

## **Declaración de conformidad**

Bajo los efectos de fuertes campos eléctricos, estáticos o de alta uencia (emisores, teléfonos inalámbricos y móviles, descargas de microondas) pueden aparecer señales parasitarias que perturbe el buen funcionamiento del aparato (los aparatos). En caso necesario conviene que la distancia con los aparatos

implicados sea la mayor posible. **Soporte técnico**

En nuestra página web www.speedlink.com encontrarás un formulario para el soporte técnico. Opcionalmente puedes acceder al soporte técnico mandándonos un e-mail: support@speedlink.com

**IT imitazione della responsabilità**<br>a Jöllenbeck GmbH non risponde in nessun caso per consequenze La Jöllenbeck GmbH non risponde in nessun caso per conseguenze dannose come danni alla o perdita della proprietà, perdita di utile

o di fatturato, costi per pezzi di ricambio, spese per inconvenienti a causa di interruzione del servizio o altri danni. In nessun caso potra di internazione dei cervizio e anti-damini in necediri edec del prodotto.

## **Evitare danni all'udito**

ATTENZIONE: l'uso di auricolari o cuffie e l'ascolto prolungato a ume elevato può provocare danni permanenti all'udito. **Conformità**

L'esposizione a campi statici, elettrici o elettromagnetici ad alta equenza (impianti radio, cellulari, scariche di microonde) potrebbe compromettere la funzionalità del dispositivo (dei dispositivi). In tal caso cercare di aumentare la distanza dalle fonti di interferenza. **cSupporto tecnico**

Sul nostro sito web www.speedlink.com abbiamo preparato un modulo di supporto. In alternativa è possibile scrivere un'e-mail direttamente al servizio di supporto: support@speedlink.com

## **NL**

### **Beperking van de garantie**

## **Voorkomen van gehoorschade**

WAARSCHUWING: gebruik van oordopjes of hoofdtelefoon en langdurig luisteren naar luide geluiden kan tot blijvende gehoorschade leiden.

### **Conformiteit**

Velden met een sterke statische, elektrische of hoogfrequente lading adiotoestellen, draadloze telefoons, ontladingen van microgolven) kunnen van invloed zijn op de werking van het apparaat (de apparaten). Probeer in dat geval de afstand tot de storende apparaten te vergroten.

## **Technische ondersteuning**

## **FR**

**Limitation de responsabilité** La société Jöllenbeck GmbH décline toute responsabilité pour les conséquences de dommages telles que les dégradations, la perte de biens, les manques à gagner ou les baisses de chiffre d'affaires, les frais de pièces détachées, les dépenses dues aux désagréments occasionnés par l'interruption de services ou autres dommages. Il n'est en aucun cas possible de faire valoir des prétentions dépassant le prix d'achat du produit.

#### **Lésions auditives**

ATTENTION : l'utilisation d'écouteurs et d'oreillettes et l'écoute prolongée à haut volume peuvent entraîner des lésions auditives durables.

### **Conformité**

La présence de champs statiques, électriques ou à haute fréquence intenses (installations radio, téléphones mobiles, décharges de micro-ondes) peut perturber le bon fonctionnement de l'appareil (ou des appareils). Dans ce cas, essayez d'éloigner les appareils à l'origine des perturbations.

### **Assistance technique**

## **EN**

**Limitation of Liability** Jöllenbeck GmbH will not be liable for damages such as damages o or loss of property, profit or turnover losses, costs for spare parts, expenses for inconveniences arising from the interruption of a service or any other damages. Claims which exceed the purchasing price of the product may not be asserted under any circumstances.

#### **Avoiding hearing damage** PLEASE NOTE: The use of ear or headphones as well as listening

**Declaration of Conformity** Operation of the device (the devices) may be affected by strong static, electrical or high-frequency fields (radio installations, mobile telephones, microwaves, electrostatic discharges). If this occurs, tr increasing the distance from the devices causing the interference. **Technical Support**

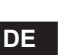

**Haftungsbeschränkung** Die Jöllenbeck GmbH haftet in keinem Fall für Schadensfolgen ie Schäden an oder Verlust von Eigentum, Gewinn- od vie Schaden an oder verlust von Eigentum, Gewinn- o<br>Jmsatzverluste, Kosten für Ersatzteile, Ausgaben für Unannehmlichkeiten durch Dienstunterbrechung oder andere Schäden. Unter keinen Umständen können Ansprüche geltend gemacht werden, die den Kaufpreis des Produkts übersteigen. **Vermeidung von Hörschäden**

ACHTUNG: Die Benutzung von Ohr- oder Kopfhörern sowie langes Hören großer Lautstärken kann zu dauerhaften Hörschäden führen. **Konformität** Unter Einwirkung von starken statischen, elektrischen oder

hochfrequenten Feldern (Funkanlagen, Mobiltelefonen, (rowellen-Entladungen) kann es zu Funktionsbeeinträchtigungen des Gerätes (der Geräte) kommen. Versuchen Sie in diesem Fall, die Distanz zu den störenden Geräten zu vergrößern. **Technischer Support**

Auf unserer Webseite www.speedlink.com haben wir ein Supportformular bereitgestellt. Alternativ können Sie dem Support direkt eine E-Mail schreiben: support@speedlink.com

### **1.** Steek de stekker van de netvoedingskabel van de subwoofer in een stopcontact (230V).

**2.** Sluit de afstandsbediening aan op het luidsprekersysteem: Steek de 3,5mm jackplug (zwart) van de meegeleverde kabel in de achterste vrije ingang van de afstandsbediening en de beide Cinch-/RCA-Stekkers (rood en wit) in de ingangen van de subwoofer.

**3.** Sluit nu de afstandsbediening aan op de pc: steek de groene stekker van de kabel van de afstandsbediening in de luidsprekeruitgang en de roze stekker in de microfooningang van de geluidskaart. Wilt u in plaats van een microfoon een tweede geluidsbron aansluiten op de afstandsbediening, bijvoorbeeld een MP3-speler, dan steekt u de roze stekker in de Line-In-ingang van de pc (meestal blauw).

**4.** Sluit nu de satellietluidsprekers aan op de subwoofer: steek de beide Cinch-/RCA-stekkers van de satellieten in de desbetreffende uitgangen van de subwoofer – rood voor het rechter-, wit voor het linkerkanaal.

**5.** Draai het volume op de afstandsbediening en de subwoofer in eerste instantie helemaal dicht. Schakel het systeem in ("POWER" op "ON"). Start de geluidsweergave op de pc en pas het volume van hoge tonen en lage tonen aan met de regelaars.

**NL**

**1.** Включите сетевой кабель сабвуфера в розетку (230 В).

**2.** Соедините настольный пульт ДУ с системой колонок: Вставьте штекер на 3,5 мм (черный) кабеля из комплекта поставки в задний свободный разъем кабельного пульта ДУ, а оба штекера Cinch-/RCA (красный и белый) во входные разъемы сабвуфера.

**3.** Теперь соедините настольный пульт ДУ с компьютером: Вставьте зеленый штекер кабеля пульта ДУ в выход для динамика, а черный штекер во вход для микрофона звуковой карты. Если вы хотите вместо микрофона на пульте ДУ подключить второй источник звука, например, MP3-проигрыватель, вставьте черный штекер во вход Line-In компьютера (он в большинстве случаев синий).

**4.** Теперь подключите сателлитные колонки к сабвуферу: Вставьте оба штекера Cinch-/RCA сателлитов в соответствующие выходные разъемы сабвуфера – красный для правого, белый для левого канала.

**5.** Сначала выставьте регулятор громкости пульта ДУ и сабвуфера на низкий уровень. Затем включите систему ("POWER" на "ON"). Включите воспроизведение звука на компьютере и подгоните громкость и басы с помощью регулятора.

## **RU**

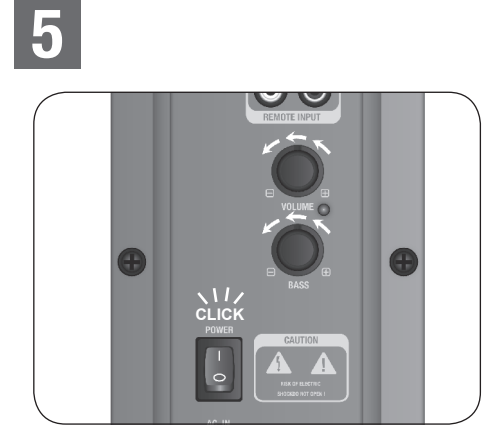

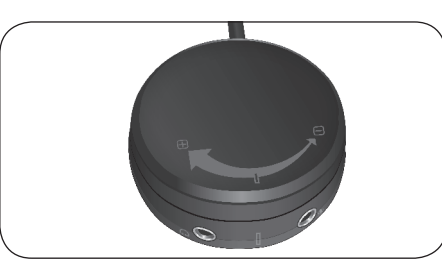